*Para editores*

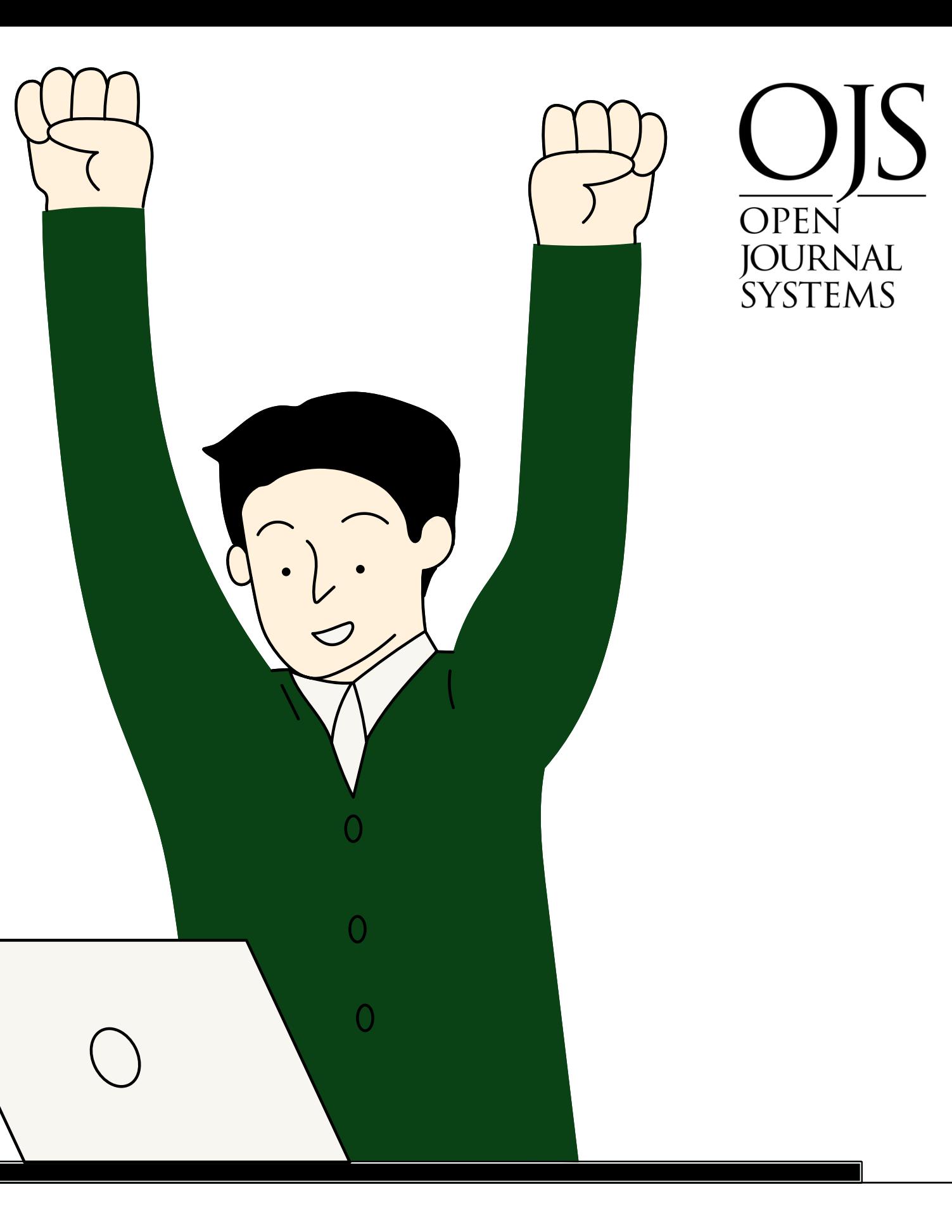

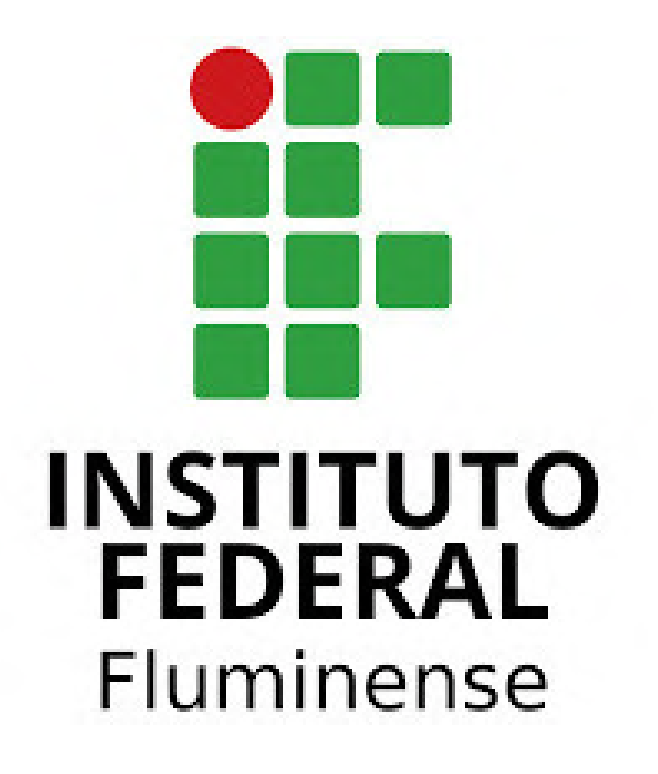

# Tutorial de uso do OJS: criando um novo evento e adicionando uma edição.

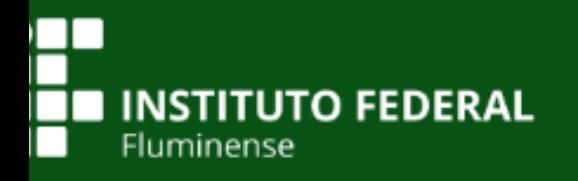

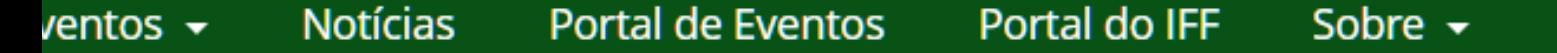

O Portal de Anais de Eventos do IFFluminense é uma iniciativa que visa reunir, organizar e democratizar o acesso às produções de eventos organizados no âmbito do Instituto Federal de Educação, Ciência e Tecnologia Fluminense -IFFluminense. O Portal utiliza o Sistema Eletrônico de Editoração de Revistas - Sistema OJS (Open Journal System) ferramenta para Publicação de Periódicos Cientítficos adaptado para este portal.

#### Mostra de Extensão IFF - UENF - UFF - UFRRJ

A Mostra de Extensão é um evento científico organizado por Instituições de Ensino Superior parceiras (IFFluminense, UENF, UFF e UFRRJ) para o público acadêmico e a sociedade, promovendo "canais de comunicação" entre a comunidade científica e não científica, com o intuito de adotar estratégias que busquem soluções para os problemas regionais e, conseguentemente, reduzam as desigualdades sociais. Durante as edições do evento são realizadas atividades acadêmicas, apresentação de trabalhos de extensão, palestras, mesas redondas, oficinas e atividades artístico-cultural.

Acessar revista Edição Atual

#### Mostra do Conhecimento - Campus Bom Jesus do Itabapoana

A Mostra do Conhecimento é um evento de divulgação científica e extensão promovido pelo Instituto Federal Fluminense - Campus Bom Jesus do Itabapoana. Desde 2012 a Mostra vem crescendo e trazendo inovações em suas edições. O evento

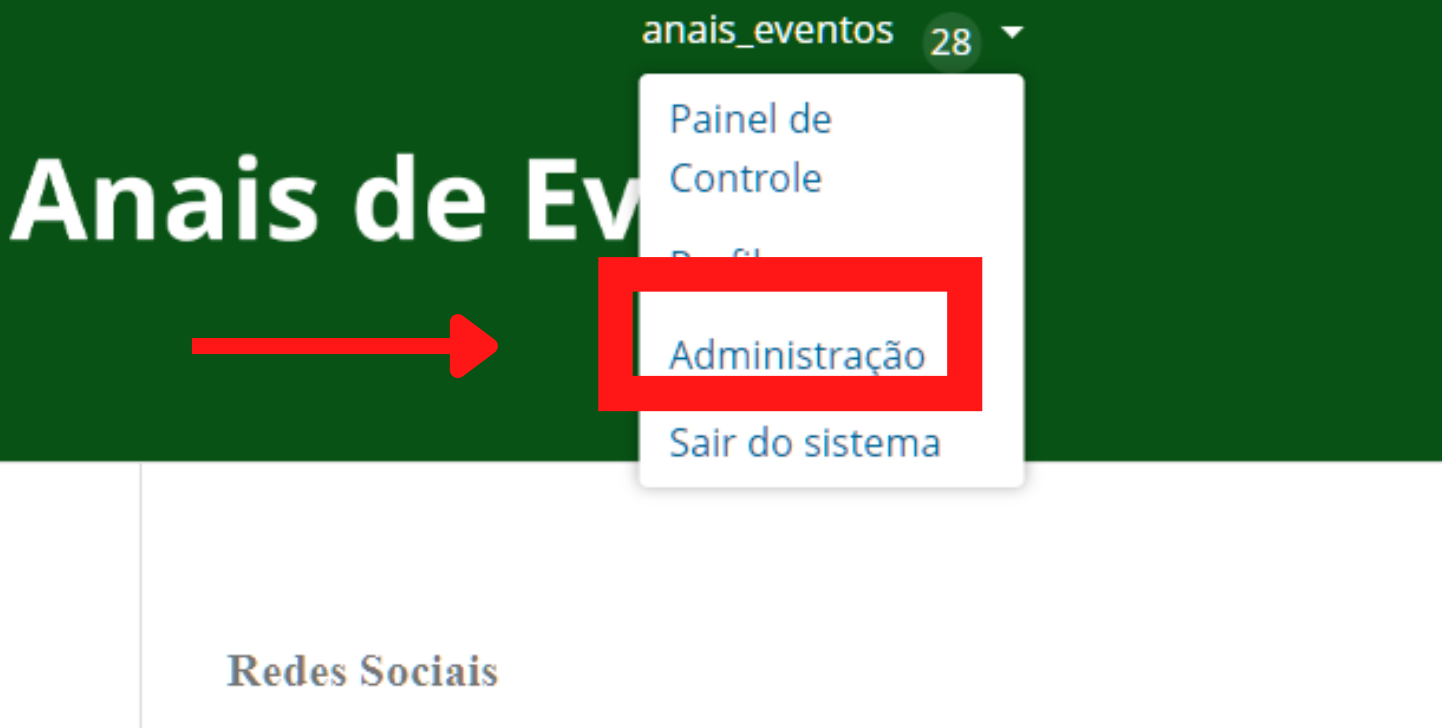

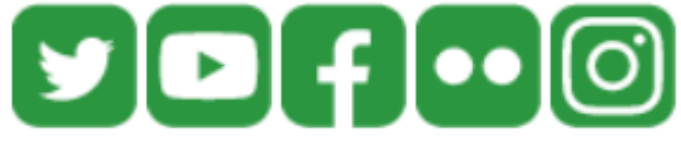

**Tutoriais** 

**PARA AUTORES** 

Como fazer submiss Clique em Administração de trabalho em ever

#### **PARA EDITORES**

Como cadastrar e configurar evento

Como submeter trabalhos rapidamente

### Administração

Uma nova versão do sistema está disponível! Sua versão atual é OJS 3.3.0.6. A versão mais recente é OJS 3.3.0.11. Acesse esta página para baixar a nova versão e para instruções sobre atualização.

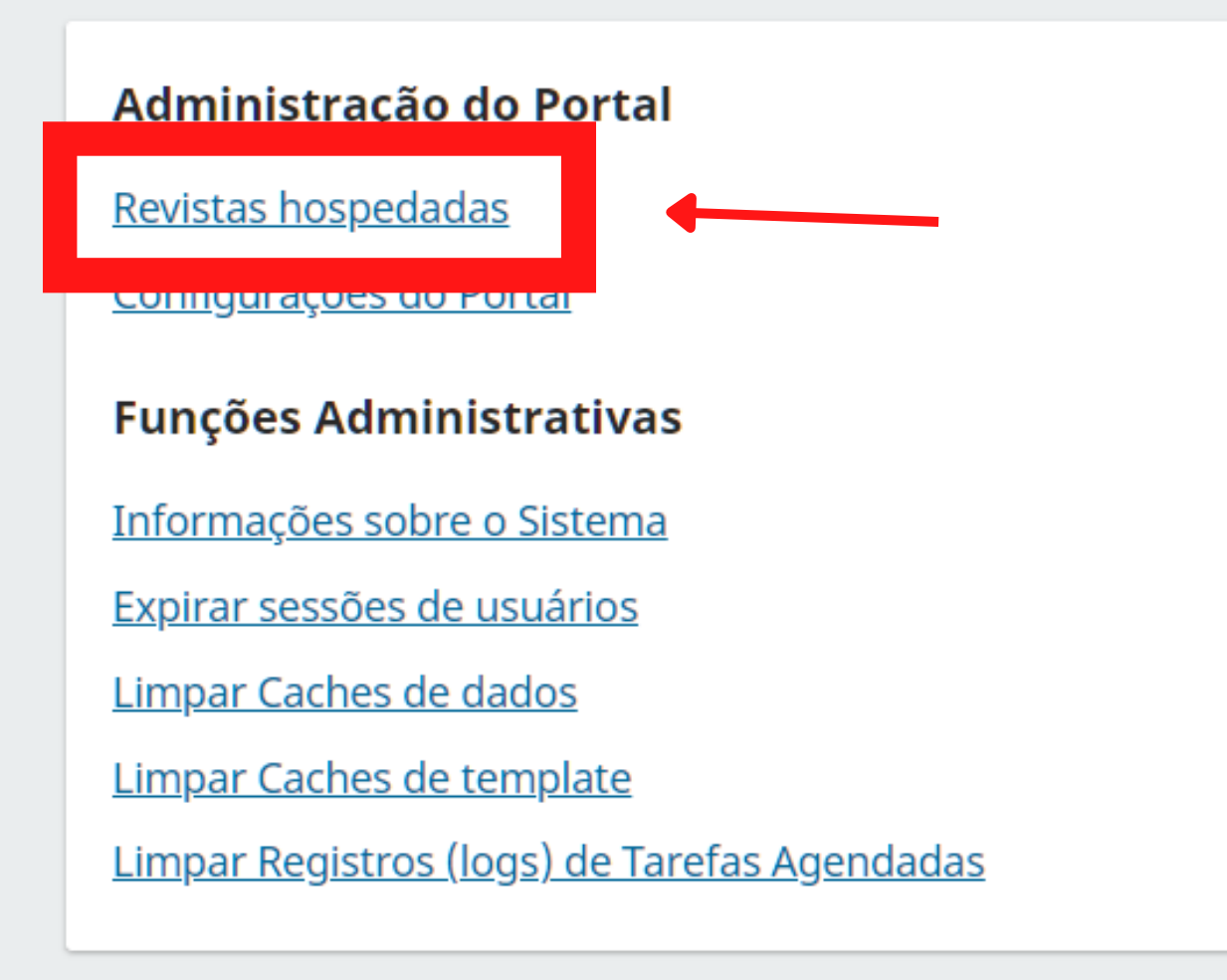

## *Em seguida clique em revistas hospedadas*

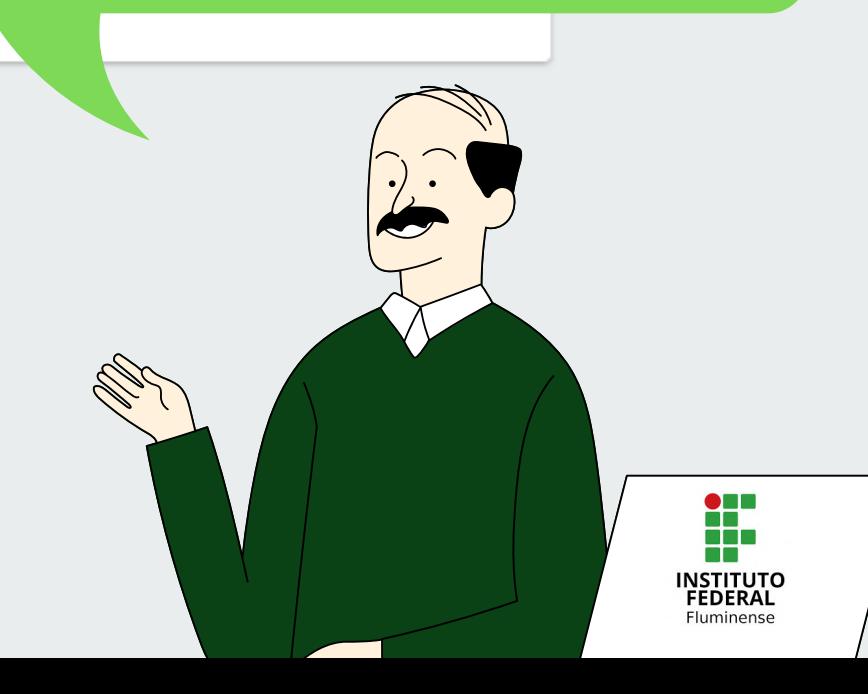

Uma nova versão do sistema está disponível! Sua versão atual é OJS 3.3.0.6. A versão mais recente é OJS 3.3.0.11. Acesse esta página para baixar a nova versão e para instruções sobre atualização.

#### **Revistas**

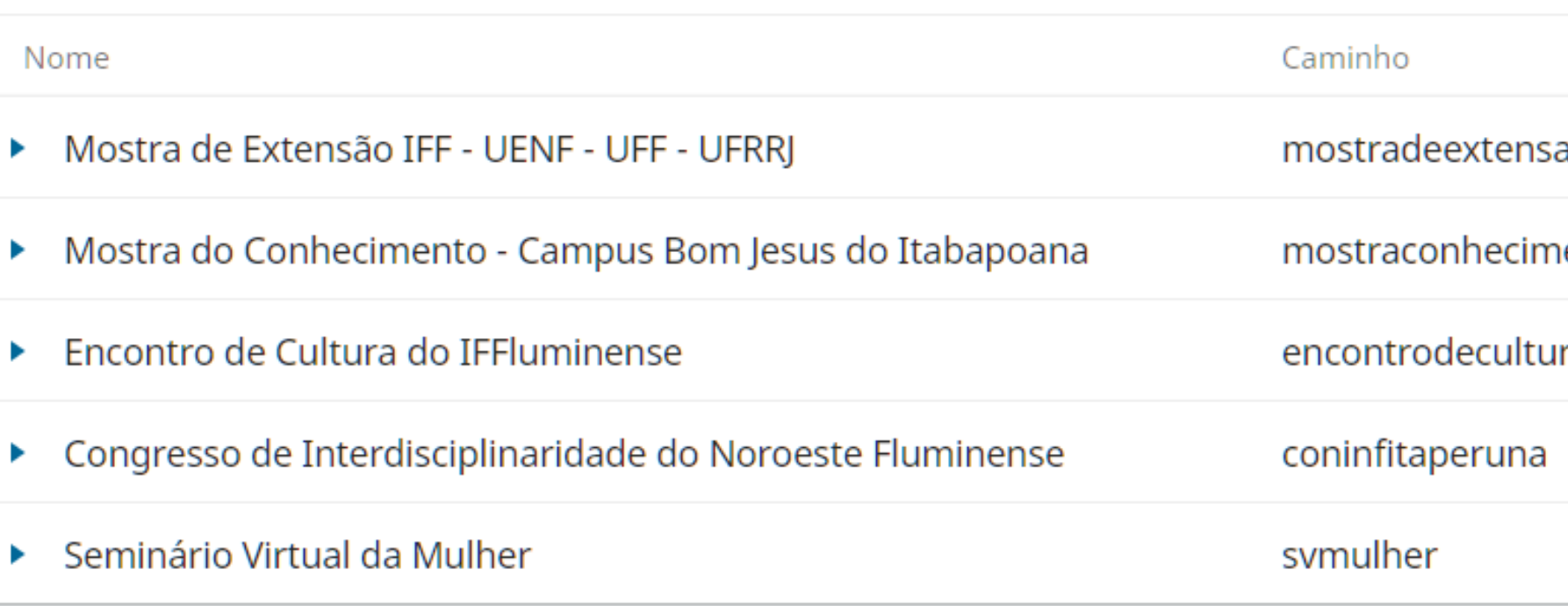

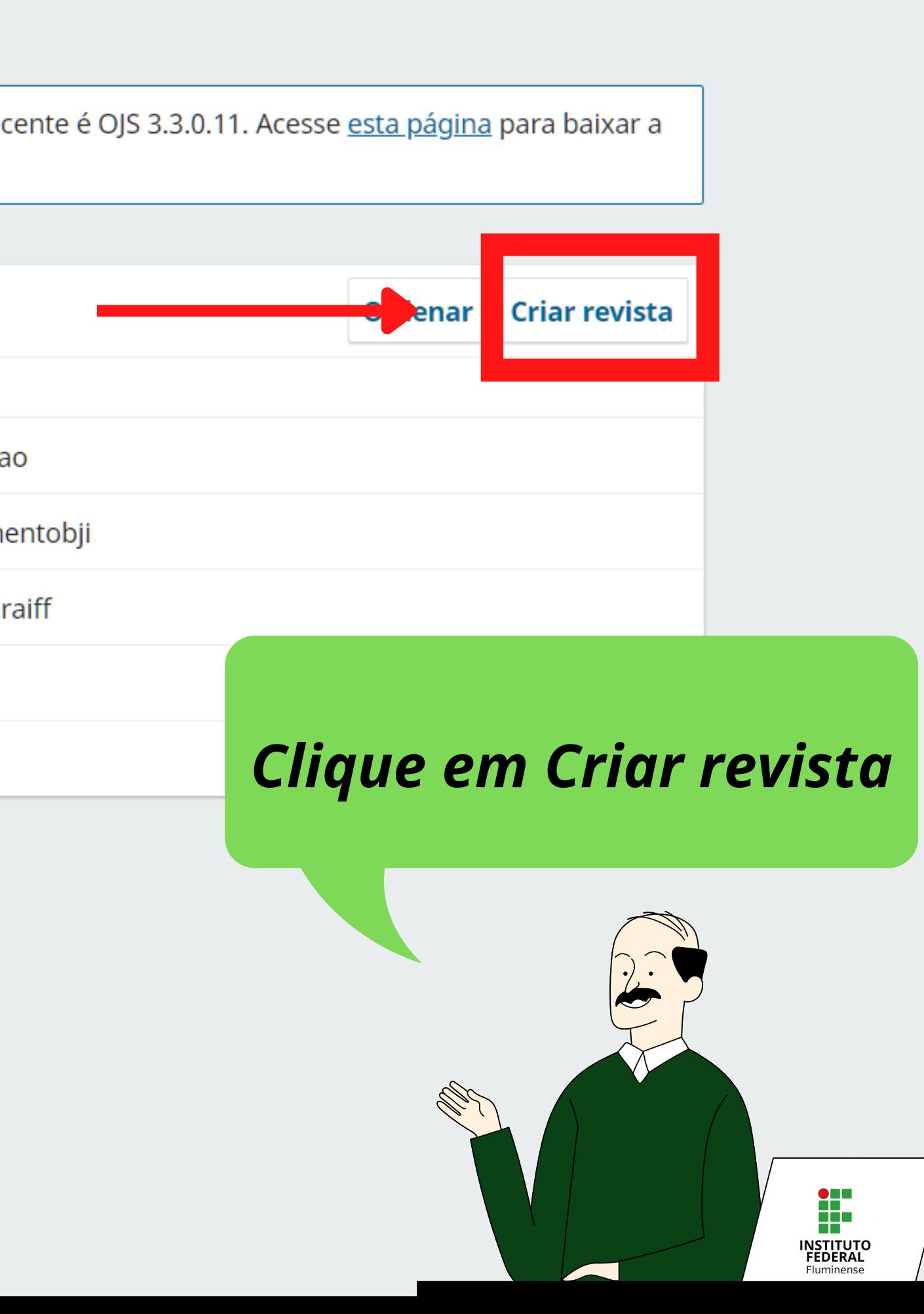

### **Eventos IFF**

#### **Criar revista**

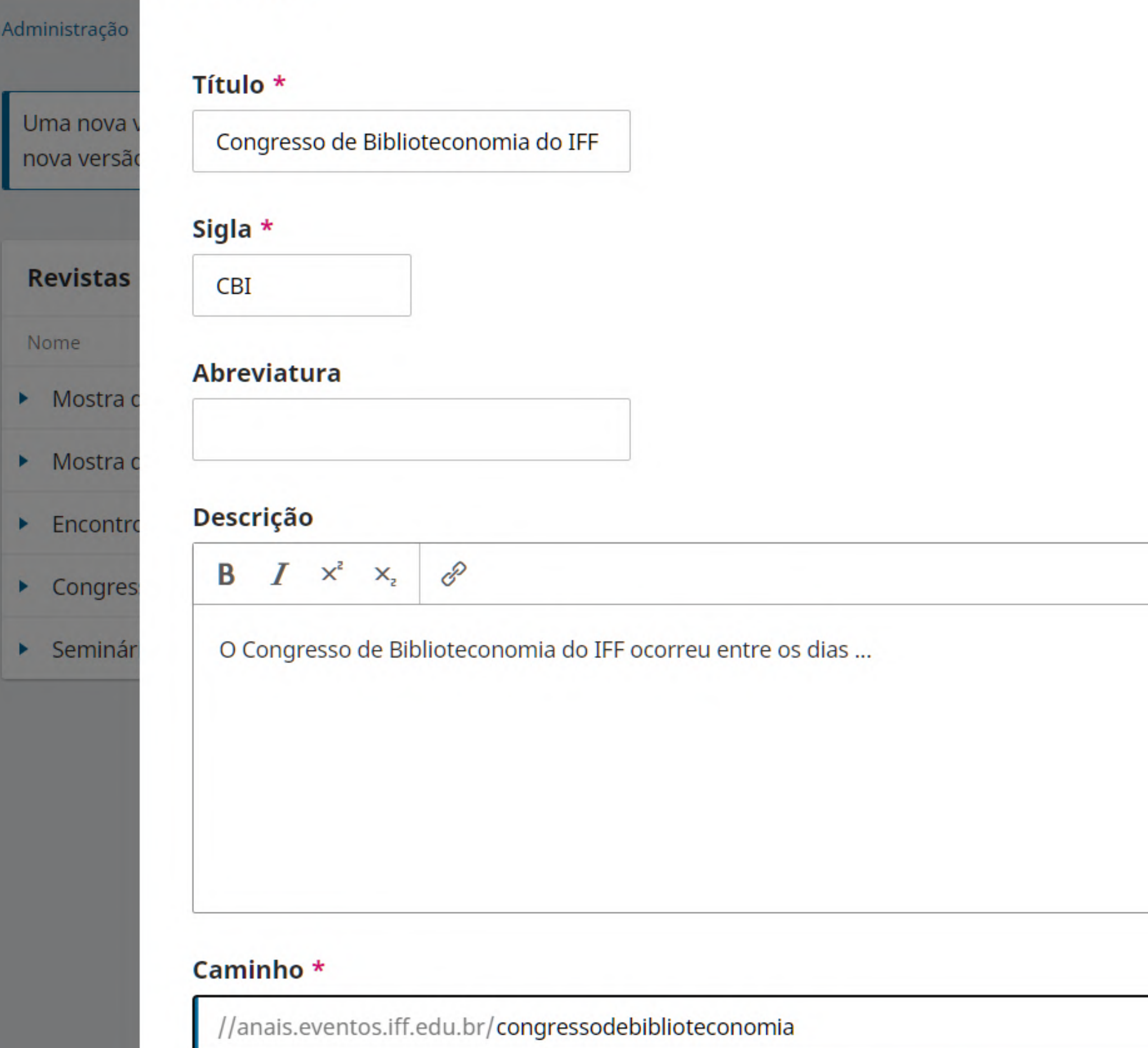

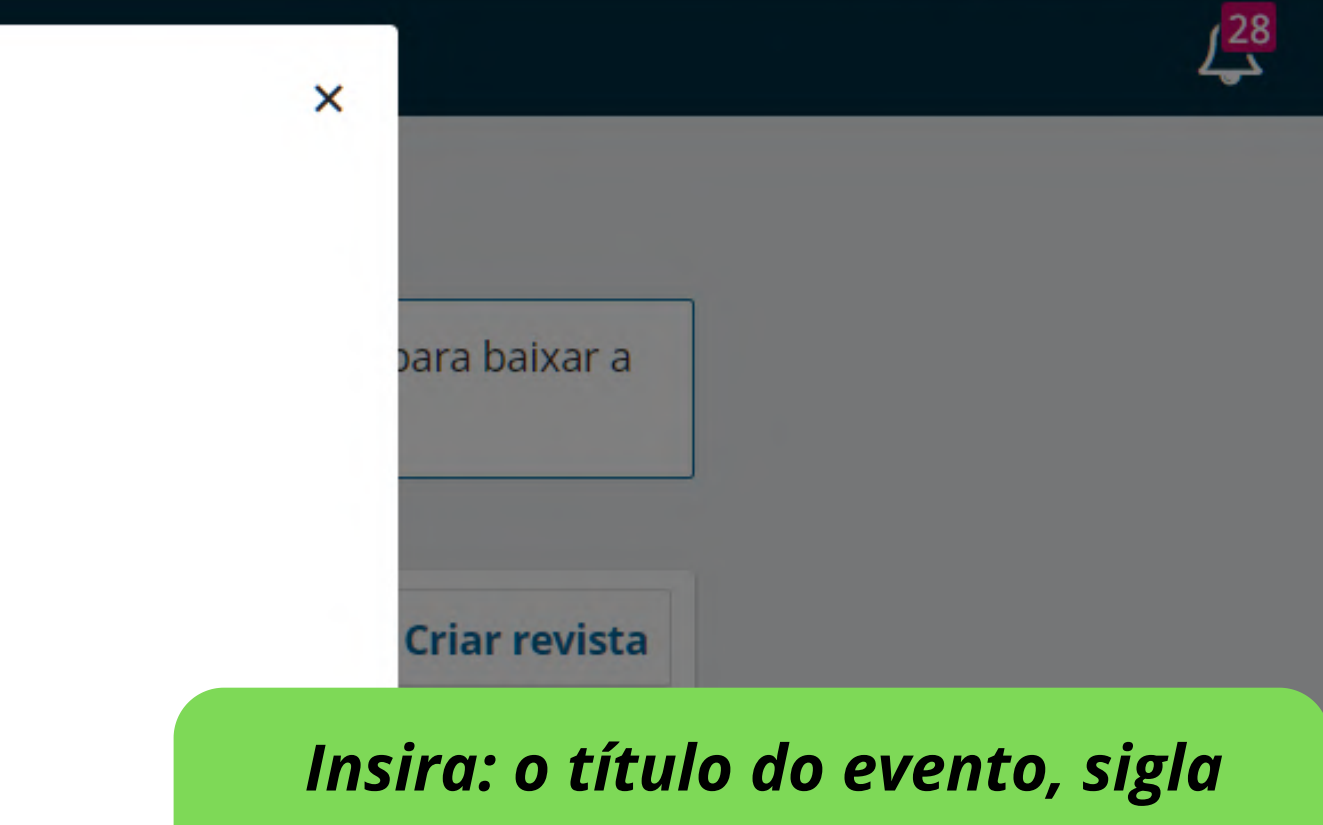

## *e descreva-o. Em seguida, adicione um caminho para ele*

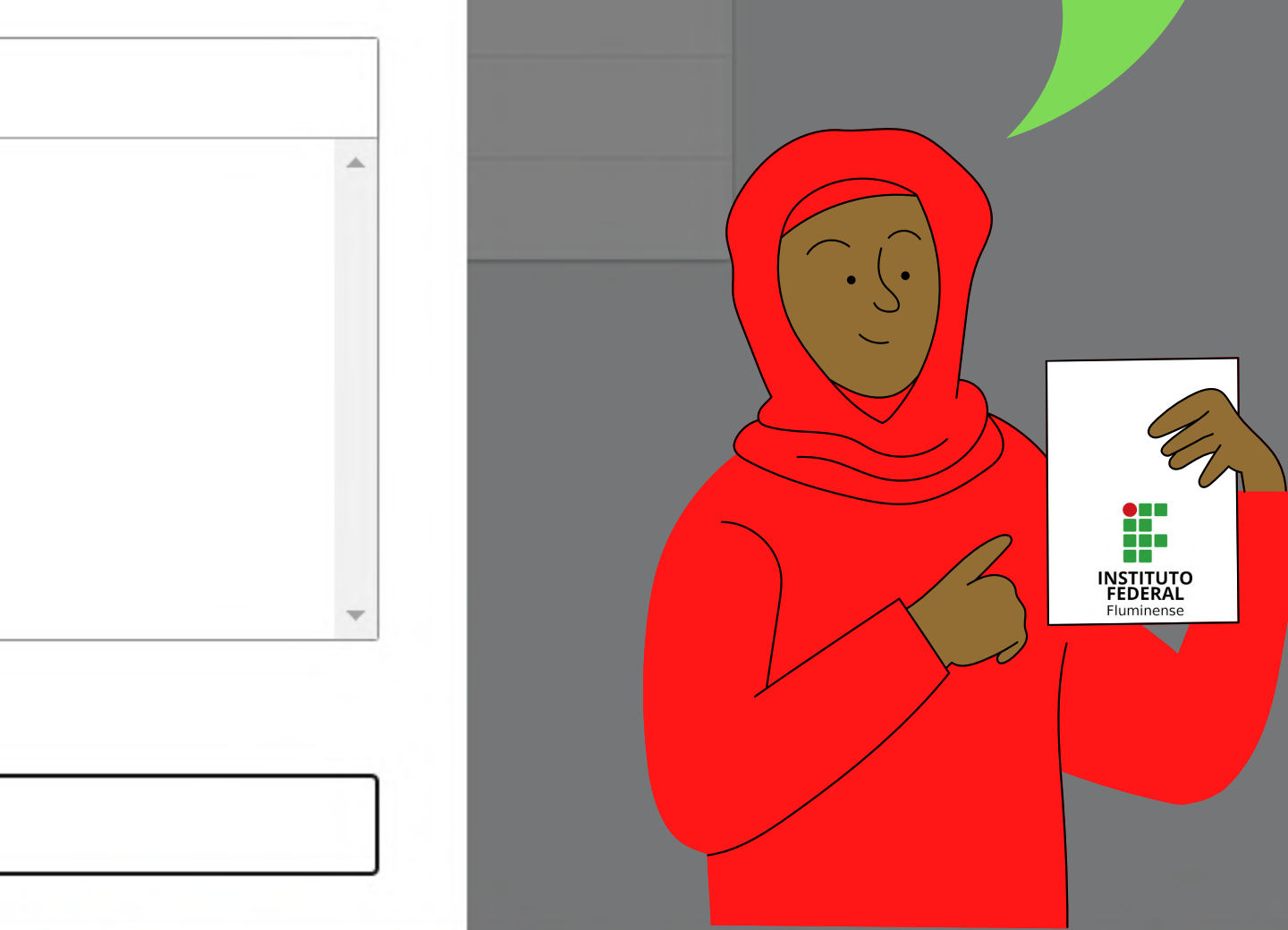

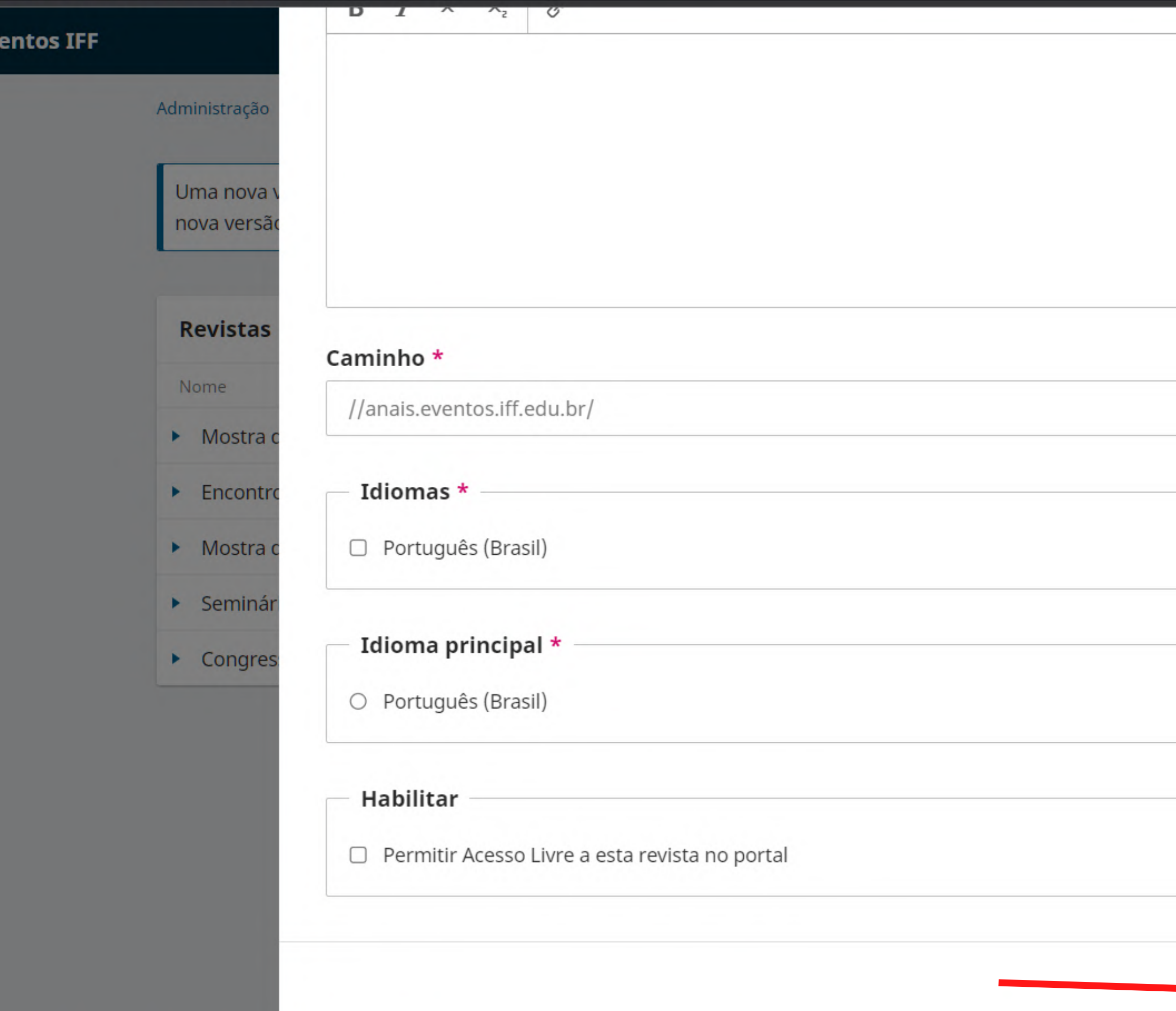

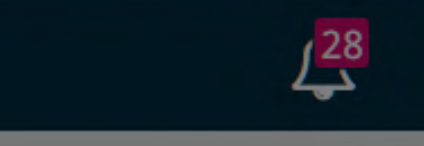

 $\bullet$ 

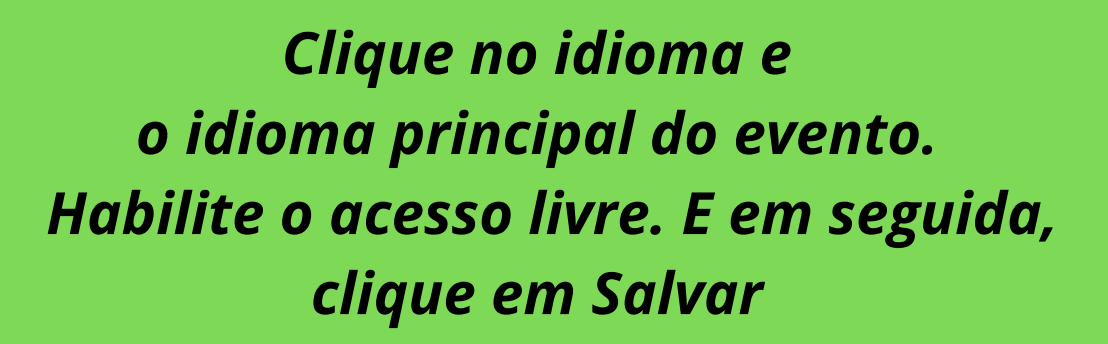

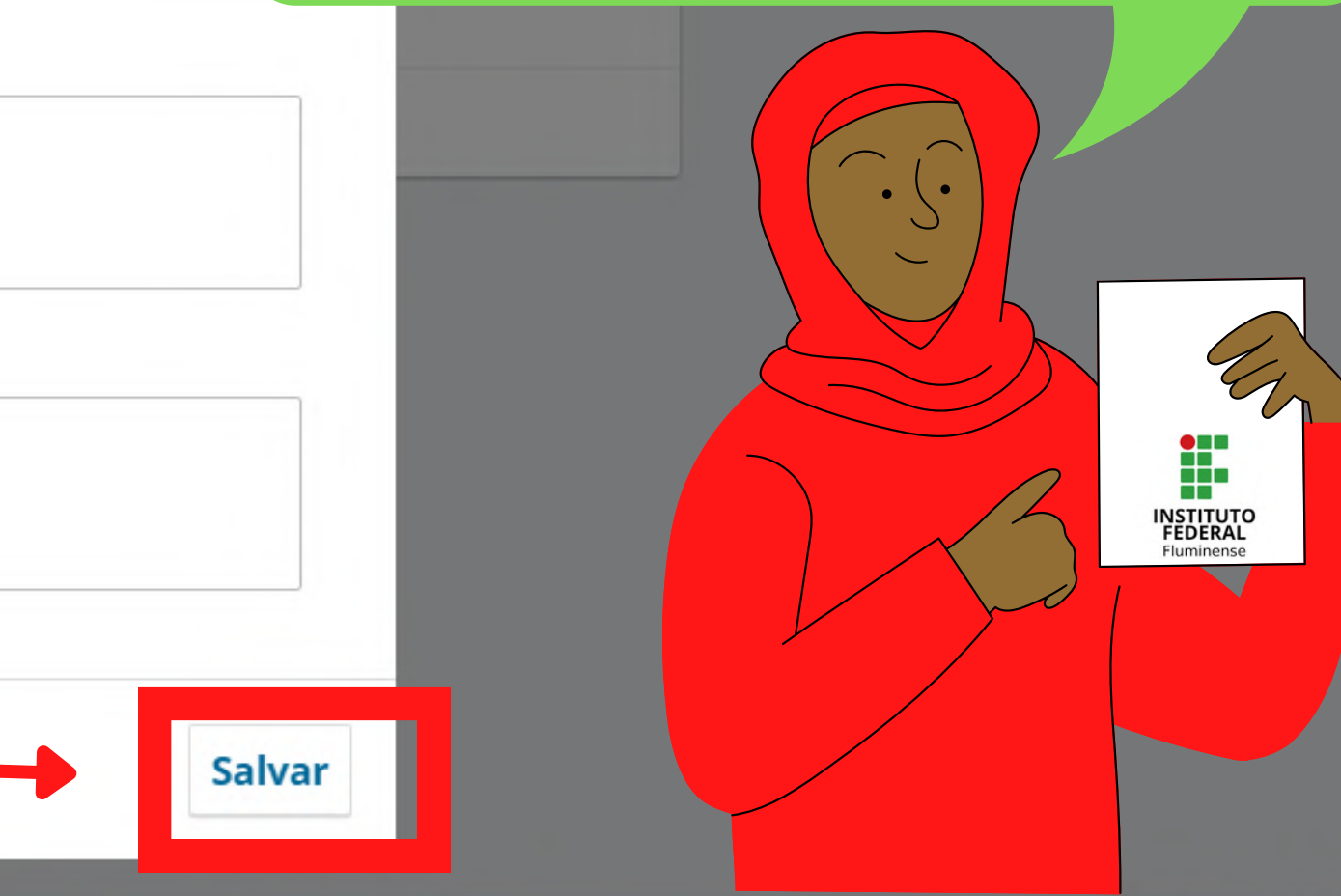

para baixar a

**Criar revista** 

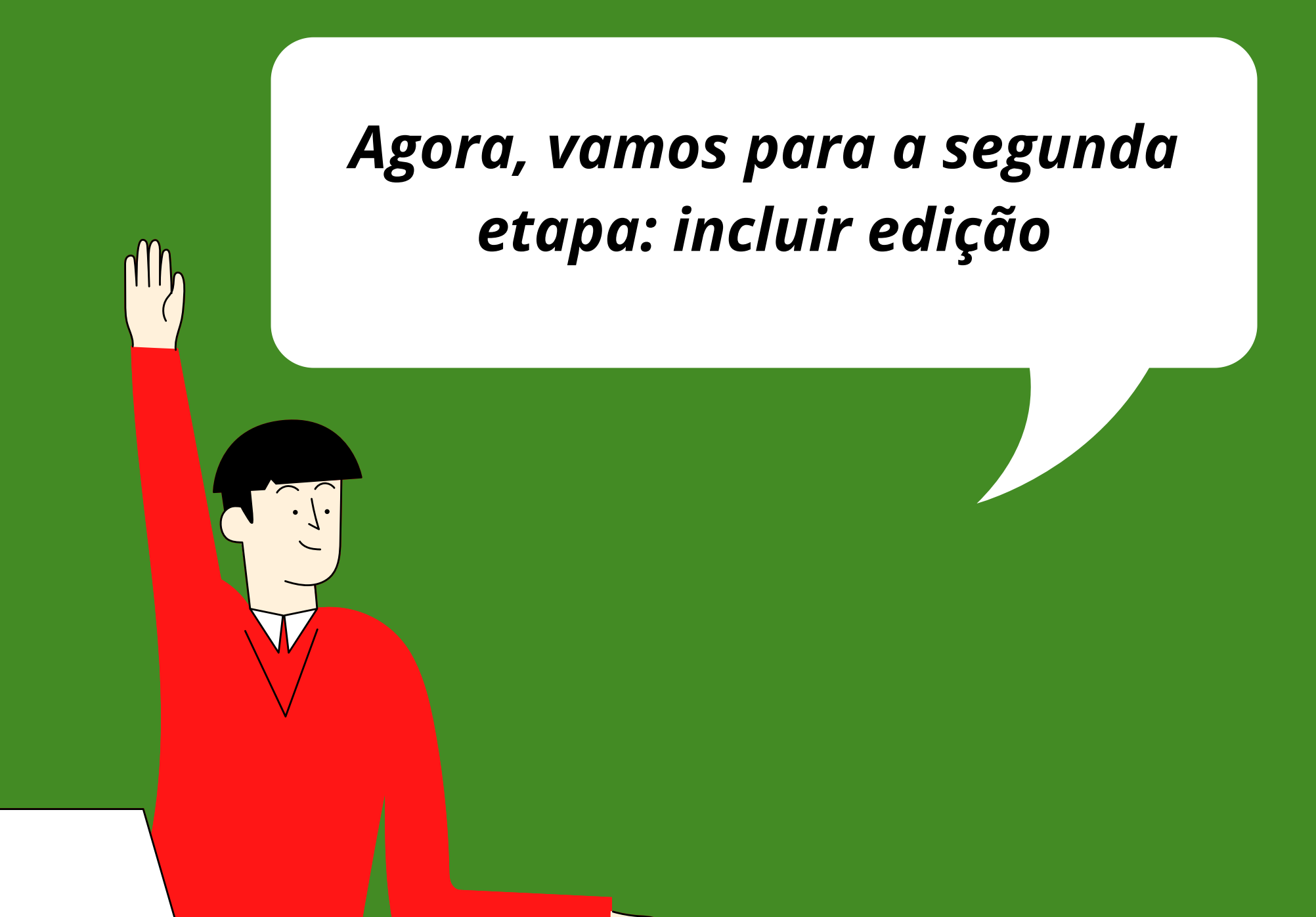

Mostra de Extensão IFF - UENF - UF... Encontro de Cultura do IFFluminense Seminário Virtual da Mulher Congresso de Interdisciplinaridade... Mostra do Conhecimento - Campus... *vvepsite* Fluxo de Trabalho Distribuição Usuários & Papéis

#### **Estatísticas**

Artigos

Atividade Editorial

**Usuários** 

Gerador de Relatórios

#### Ferramentas

Administração

### **Submissões**

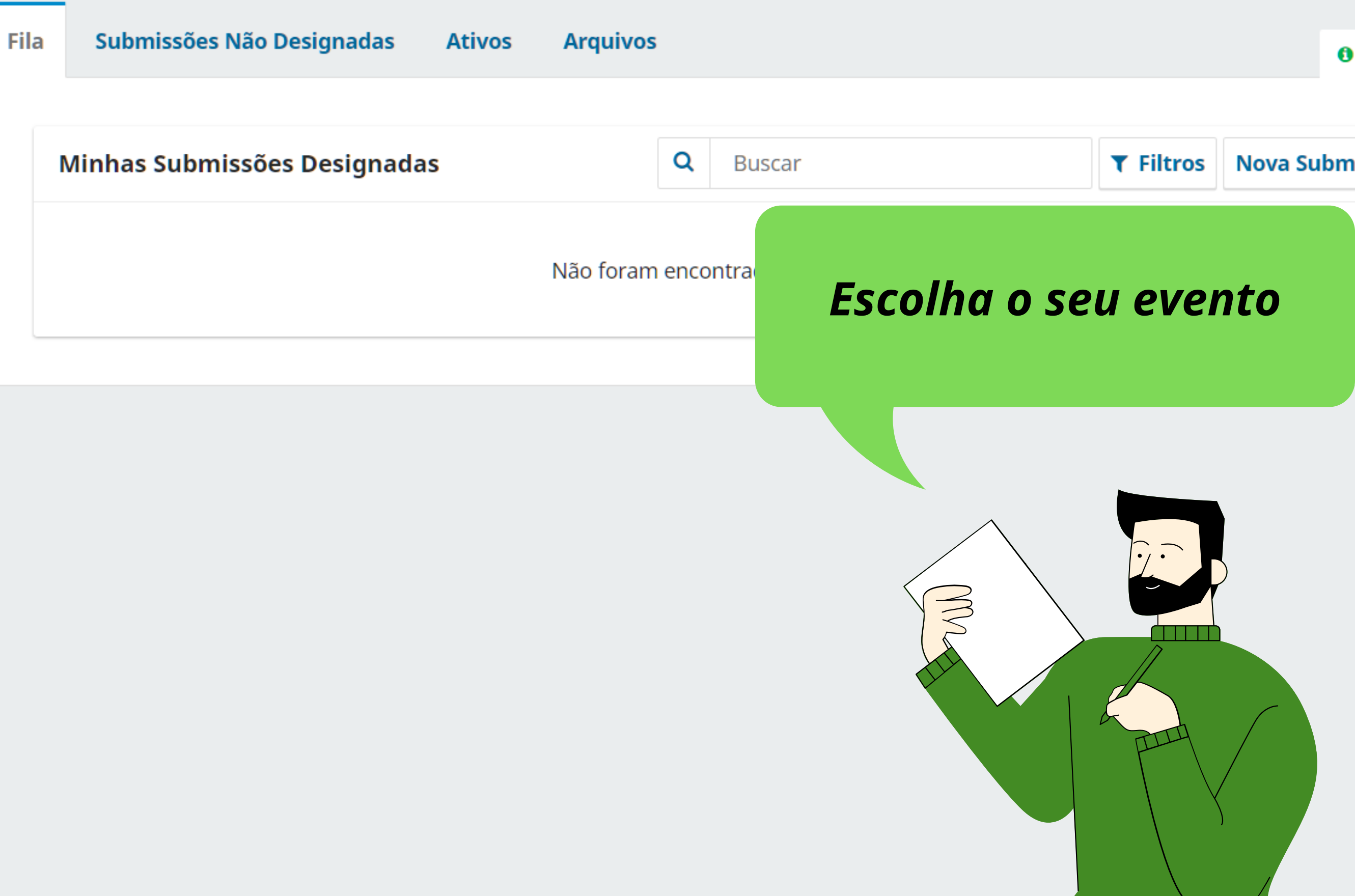

#### Submissões

**Edições** 

#### Configurações

Revista

Website

Fluxo de Trabalho

Distribuição

Usuários & Papéis

#### **Estatísticas**

Artigos

Atividade Editorial

**Usuários** 

Gerador de Relatórios

Ferramentas

Administração

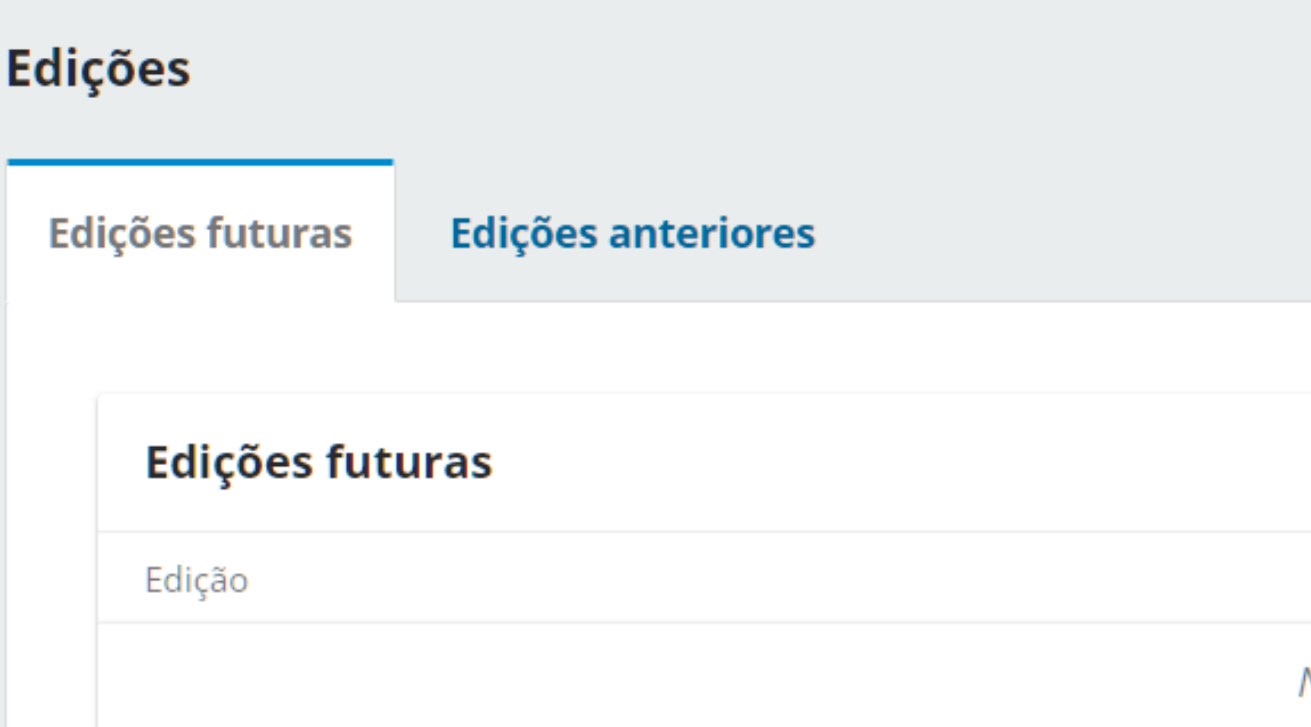

# Clique em edições. Em seguida, clique em incluir edição

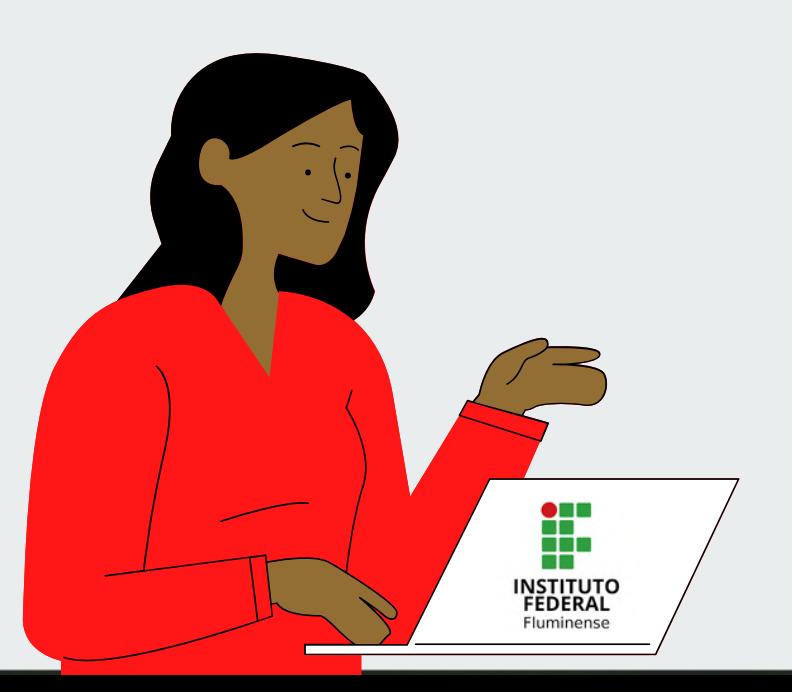

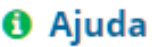

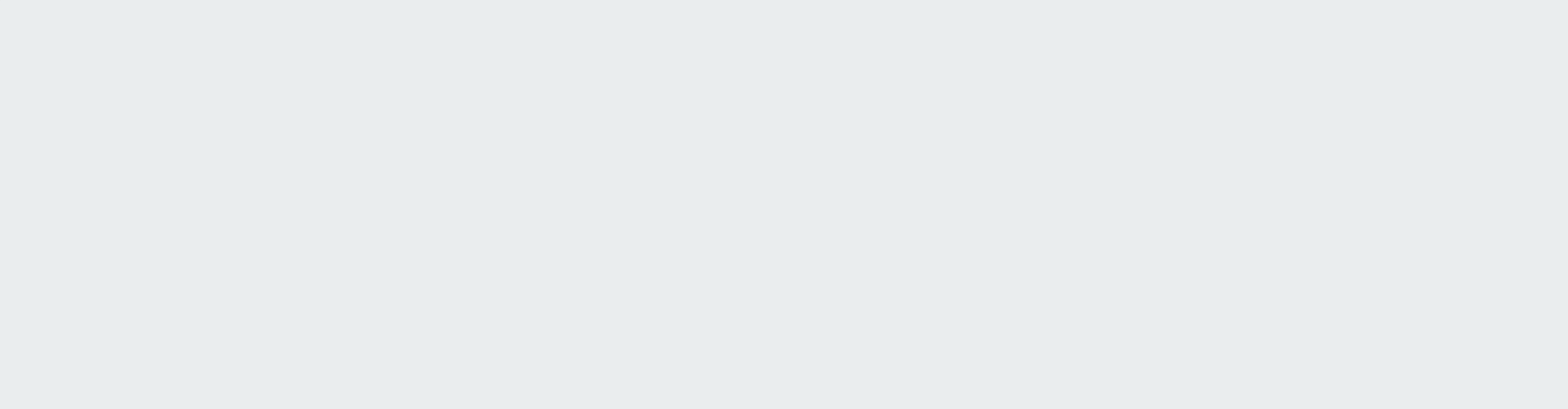

# gresso de Biblioteconomia do IFF ies balho apéis itorial Relatórios ĭО

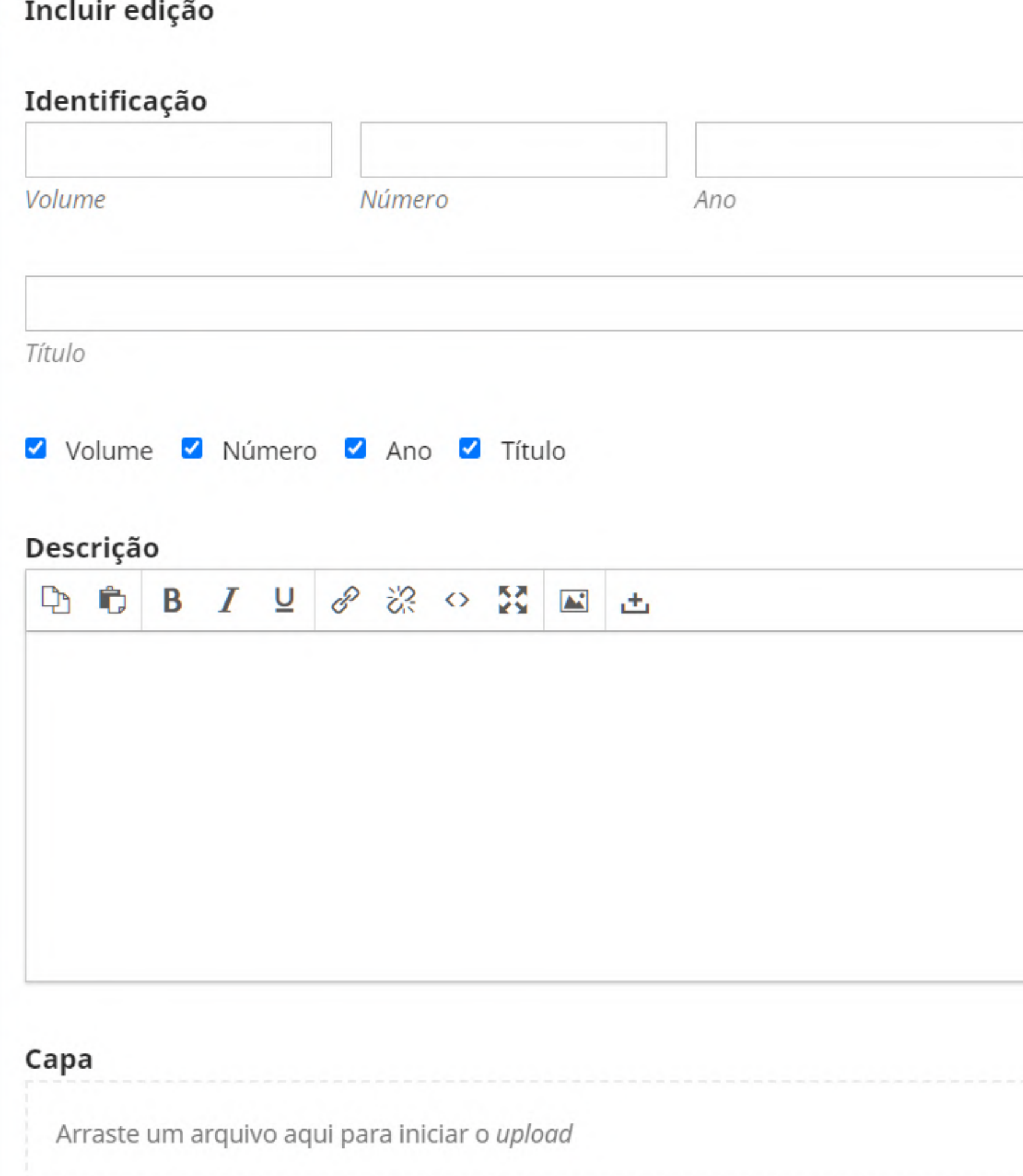

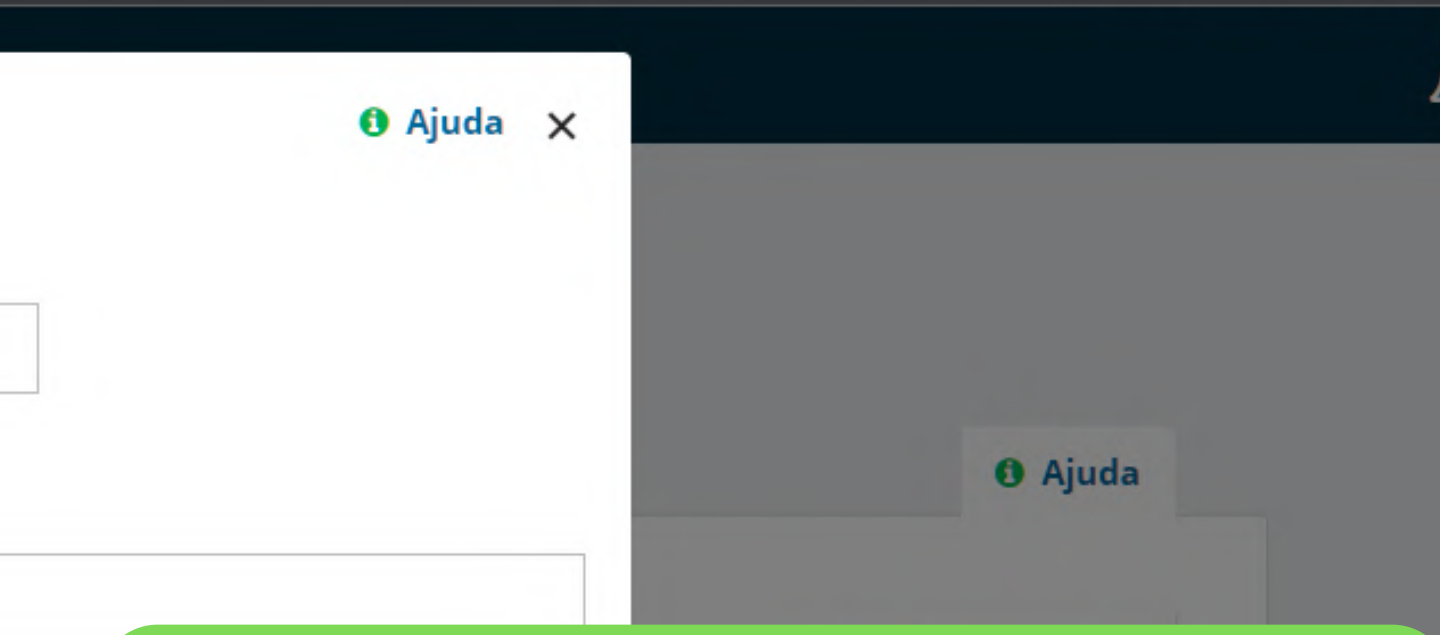

*Insira informações como: volume, número, ano e título. Marque como você quer que o evento apareça (volume, número, ano, título)*

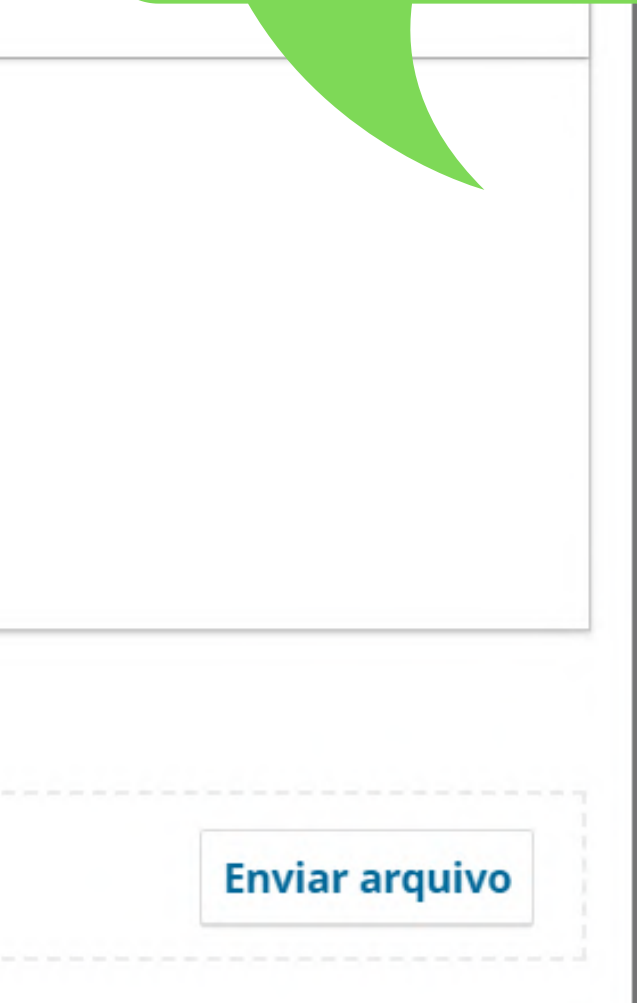

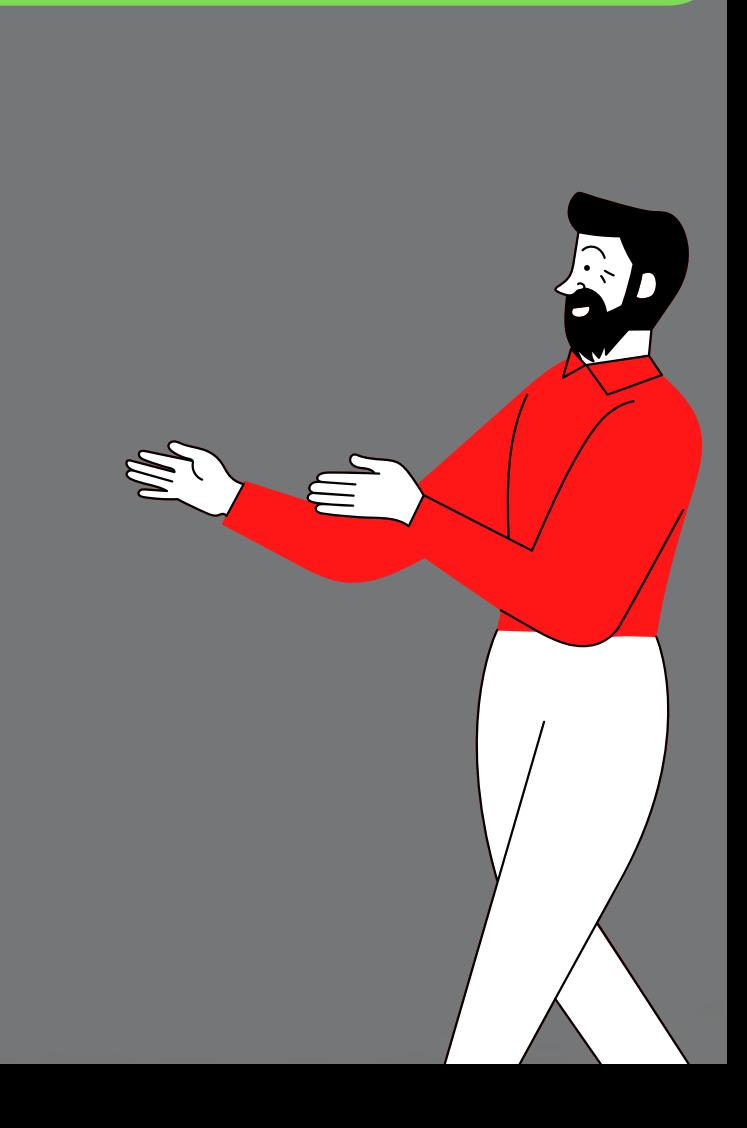

# gresso de Biblioteconomia do IFF ies oalho apéis itorial Relatórios ĭО

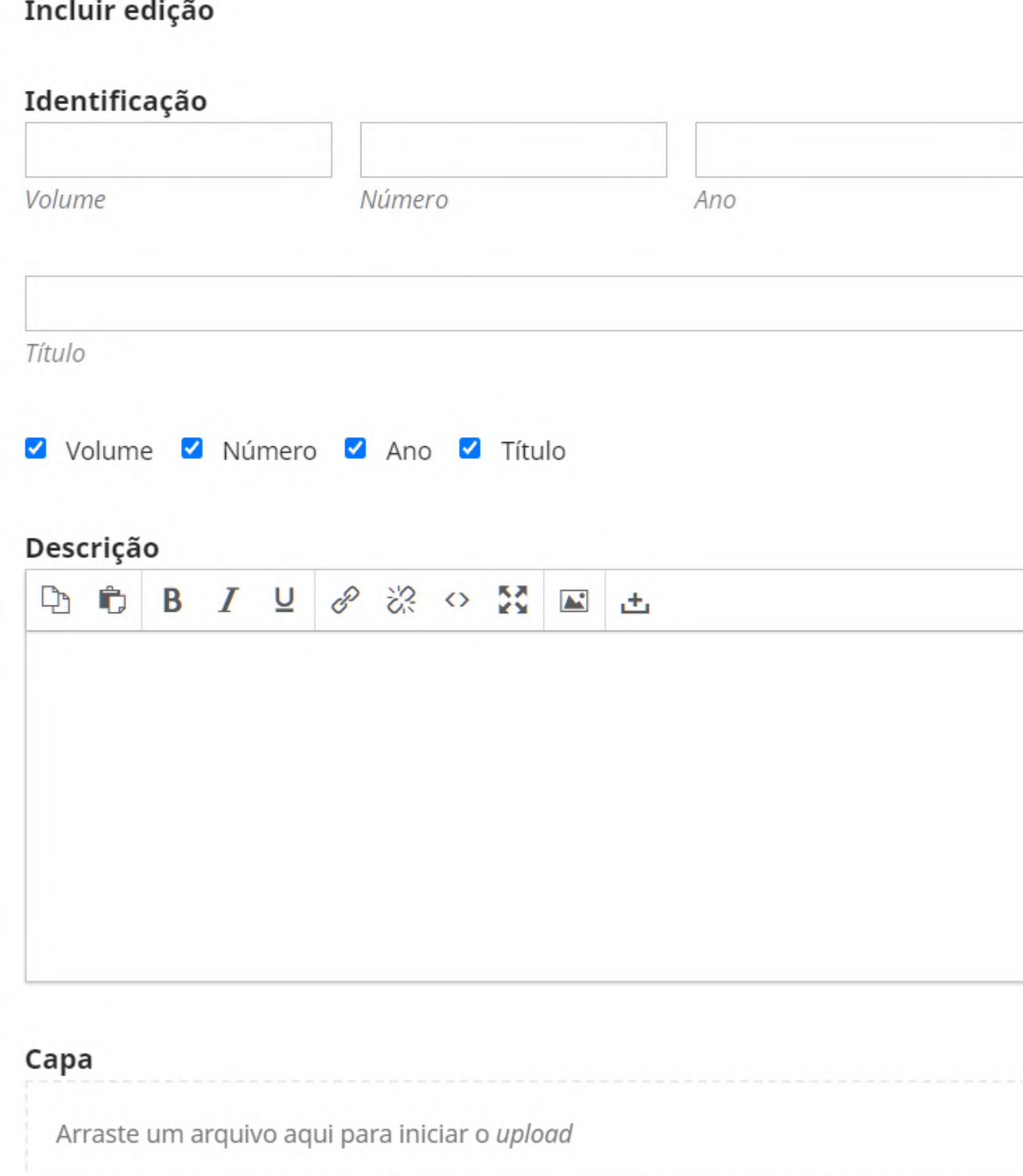

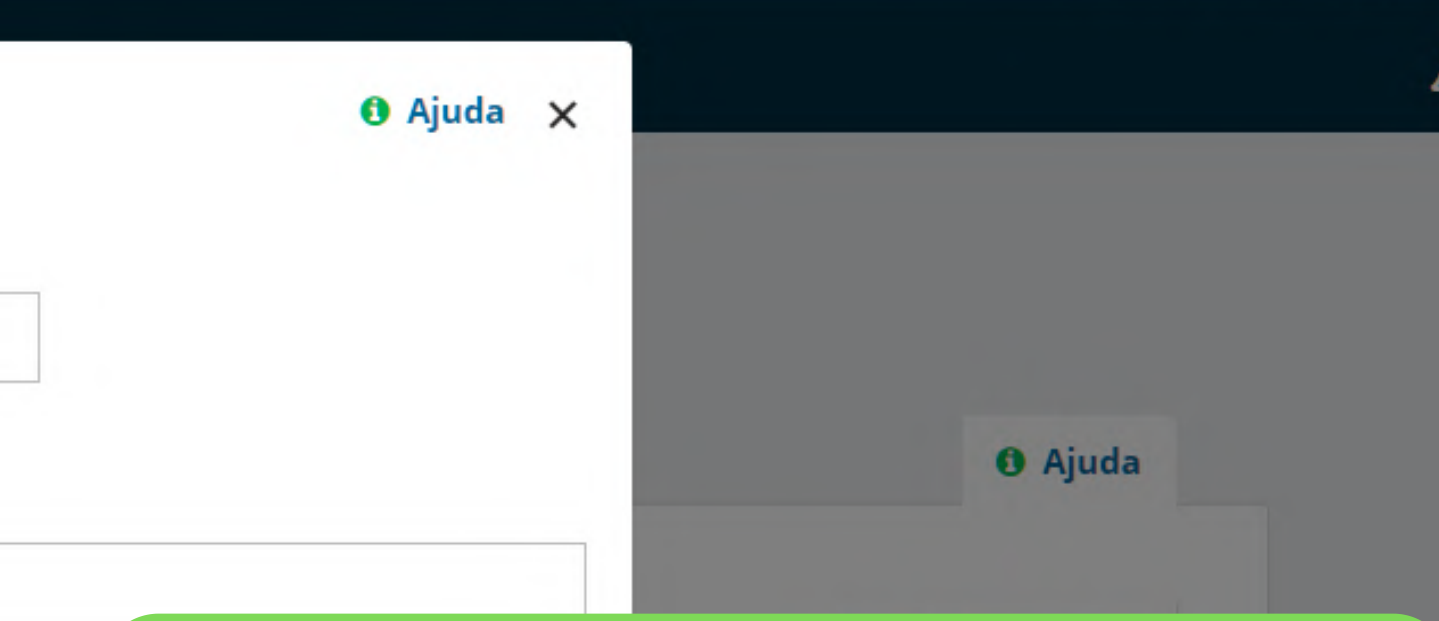

## *Descreva o seu evento (ex: ocorreu entre os dias 8 e 10) Se a edição tiver uma capa adicione-a*

**Enviar arquivo** 

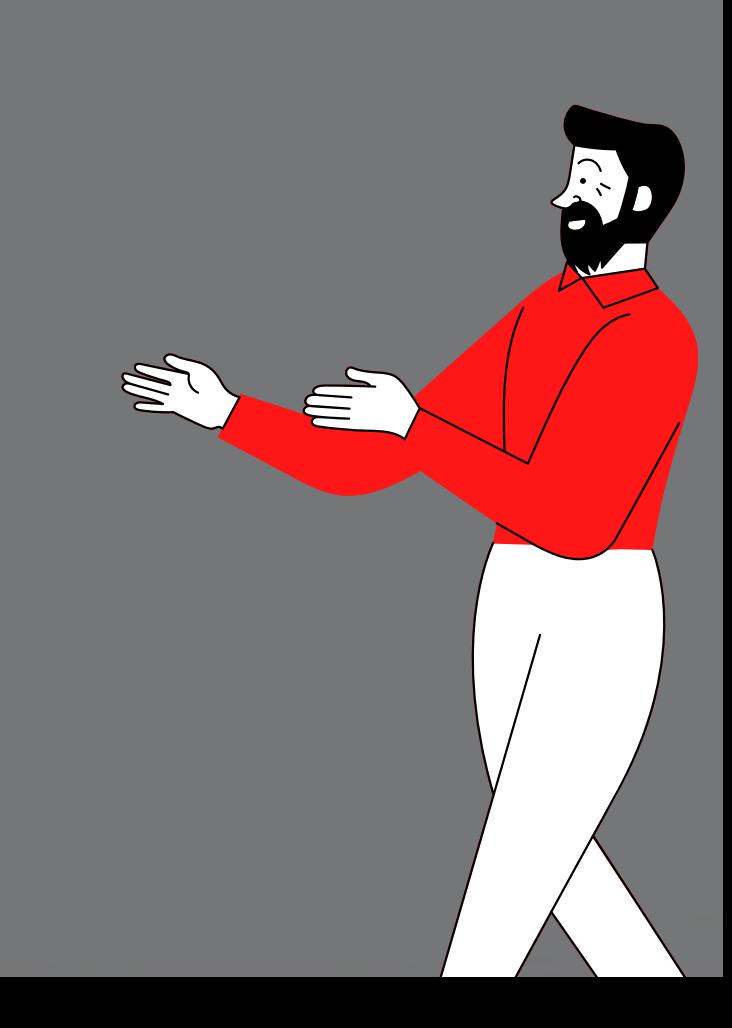

órios

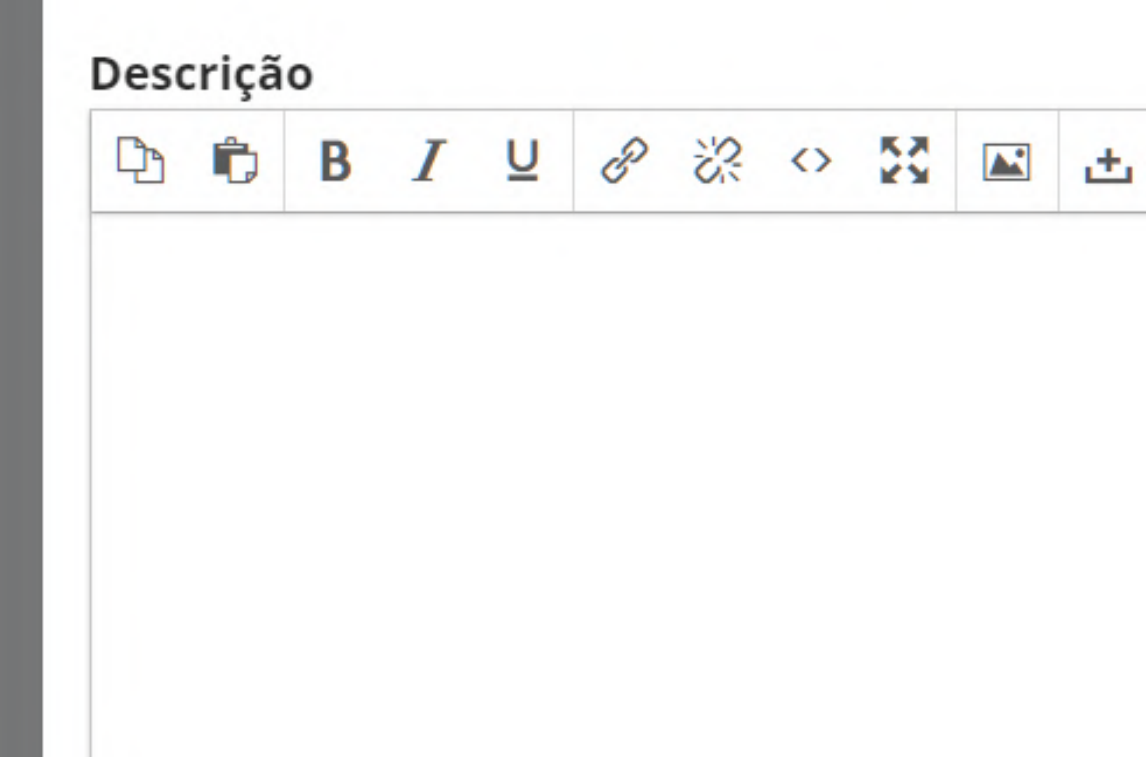

Título

#### Capa

Arraste um arquivo aqui para iniciar o upload

Volume V Número V Ano V Título

#### Caminho da URL

Um caminho opcional a ser usado na URL em vez do ID.

# Em seguida clique em salvar

**Enviar arquivo** 

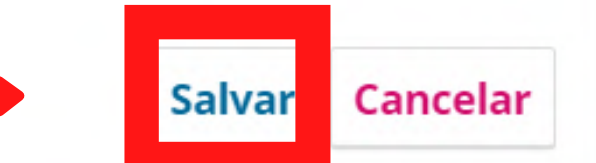

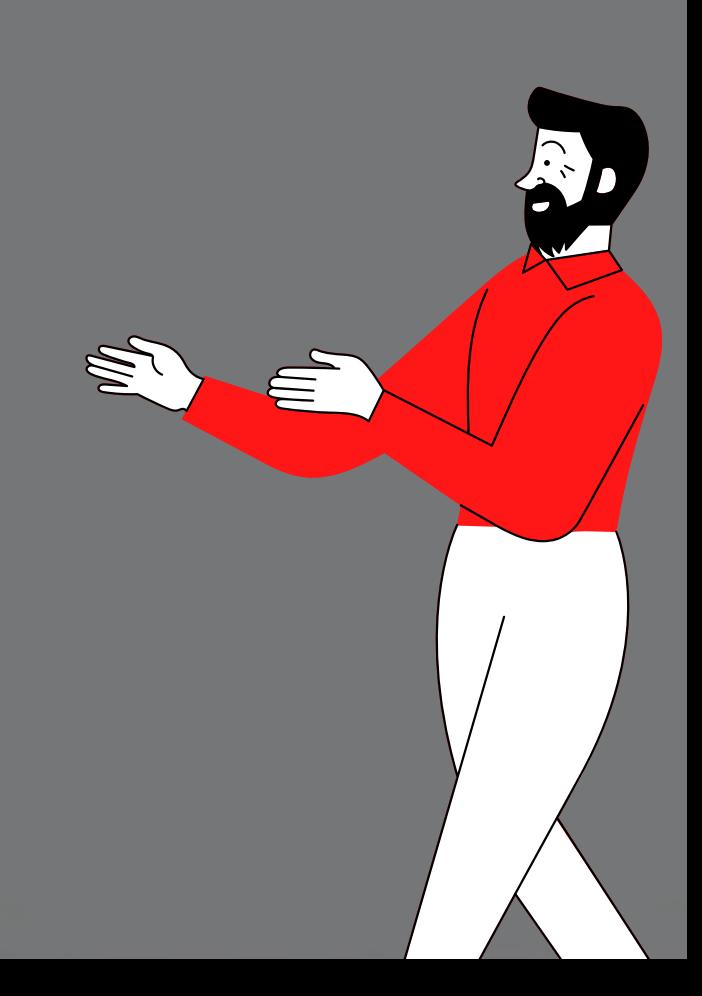

**O** Ajuda

Incluir edição

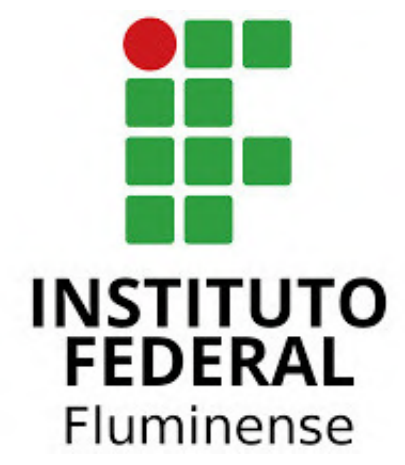

*Chegamos ao fim de mais um tutorial de uso do OJS*

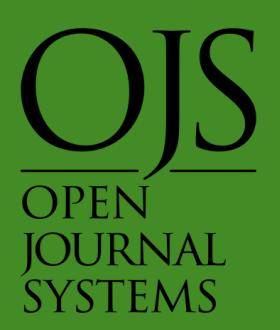